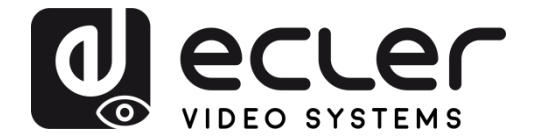

## **VEO-CAP4U**

AV- SCHNITTSTELLEN *Professionelle USB-Videoaufzeichnungen*

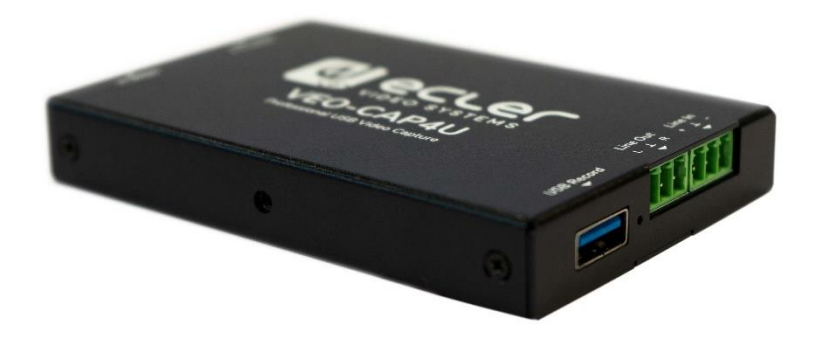

# **BEDIENUNGSANLEITUNG**

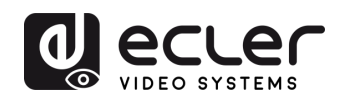

### **INHALTSVERZEICHNIS**

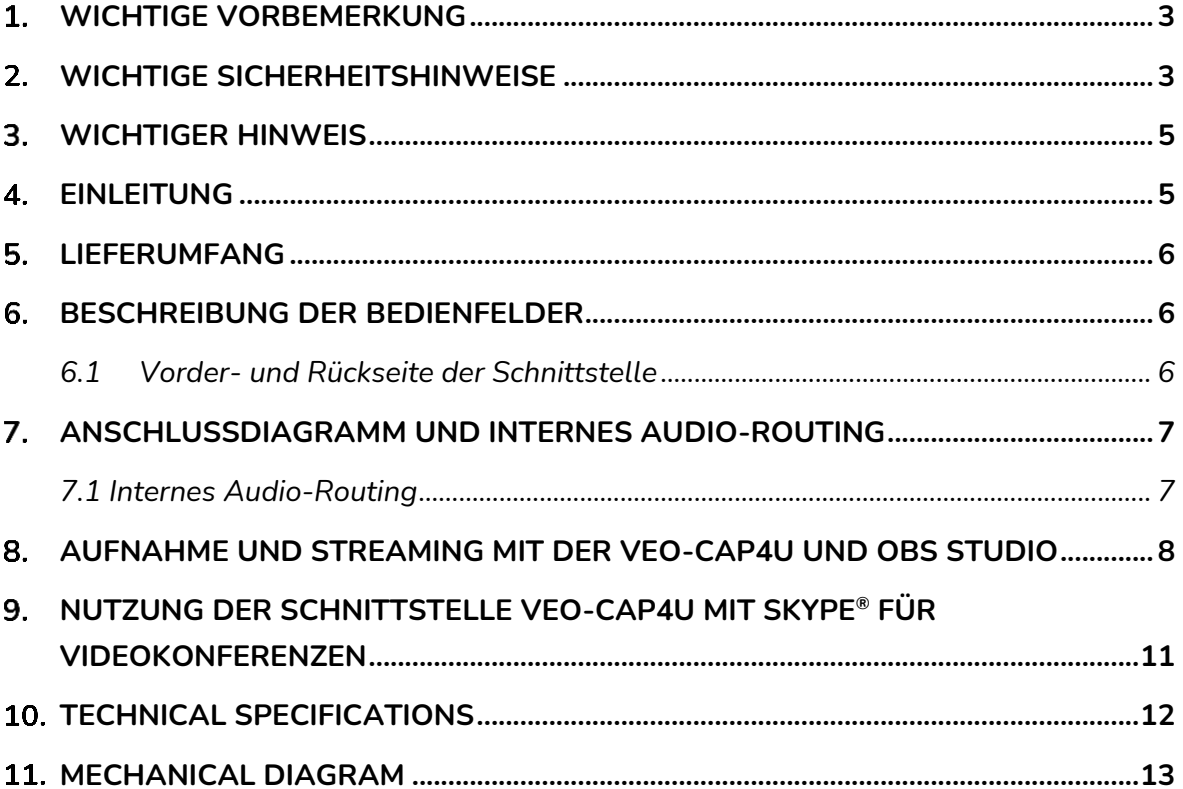

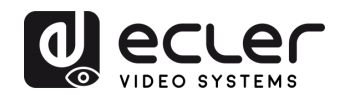

#### <span id="page-2-0"></span>**WICHTIGE VORBEMERKUNG**

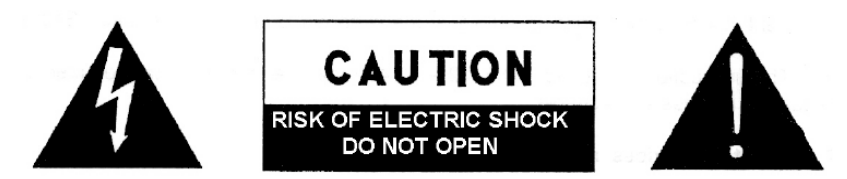

**WARNING: SHOCK HAZARD - DO NOT OPEN** AVIS: RISQUE DE CHOC ÉLECTRIQUE - NE PAS OUVRIR

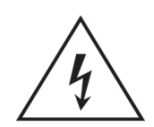

Das Blitzsymbol mit dem Pfeil innerhalb eines gleichseitigen Dreiecks soll den Benutzer vor nicht isolierter "gefährlicher Spannung" innerhalb des Produktgehäuses warnen, die hoch genug ist, um einem Menschen einen elektrischen Schlag zu versetzen.

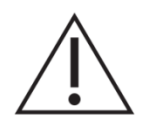

Das Ausrufezeichen im gleichseitigen Dreieck soll den Benutzer darauf hinweisen, dass er in den mitgelieferten Unterlagen wichtige Hinweise zur Bedienung und Wartung findet.

WARNUNG (falls zutreffend): Bei den mit dem Symbol "2" gekennzeichneten Anschlüsse, kann Stromschlaggefahr bestehen. Die externe Verdrahtung, die an die Klemmen angeschlossen wird, muss von qualifiziertem Personal oder mit vorkonfektionierten Kabeln installiert werden.

**WARNUNG:** Wegen Feuer- und Stromschlaggefahr, das Gerät niemals Regen oder Feuchtigkeit aussetzen.

**WARNUNG:** Ein Gerät der Klasse I muss an eine geerdete Steckdose angeschlossen werden.

#### <span id="page-2-1"></span>**WICHTIGE SICHERHEITSHINWEISE**

- **1.** Lesen Sie diese Anweisung durch.
- **2.** Bewahren Sie diese Anweisung gut auf.
- **3.** Beachten Sie alle Warnhinweise.
- **4.** Befolgen Sie alle Anweisungen.
- **5.** Benutzen Sie das Gerät nicht in der Nähe von Wasser.
- **6.** Reinigen Sie es nur mit einem trockenem Tuch.
- **7.** Blockieren Sie keine Lüftungsöffnungen. Das Gerät sollte gemäß den Herstellerangaben installiert werden.
- **8.** Stellen Sie das Gerät nicht in der Nähe von Wärmequellen wie Heizkörpern, Radiatoren, Öfen oder anderen Geräten (einschließlich Verstärkern), die Wärme erzeugen, auf.
- **9.** Annullieren Sie nicht den Sicherheitsmechanismus des gepolten oder geerdeten Steckers. Ein gepolter Stecker hat zwei Stifte, wobei einer davon

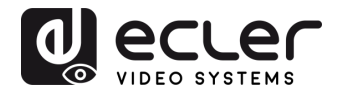

breiter ist. Ein geerdeter Stecker hat zwei Stifte und einen dritten Erdungsstift. Der breite bzw. dritte Stift dient Ihrer Sicherheit. Wenn der mitgelieferte Stecker nicht in Ihre Steckdose passt, wenden Sie sich an einen Elektriker, um die veraltete Steckdose auszutauschen.

- **10.** Sorgen Sie dafür, dass niemand auf das Netzkabel tritt und dass es nicht gequetscht wird, insbesondere an Steckern, Steckerbuchsen und an der Stelle, an dem es aus dem Gerät kommt.
- **11.** Verwenden Sie nur die vom Hersteller angegebenen Zusatzgeräte/Zubehörteile.
- **12.** Ziehen Sie bei einem Gewitter oder wenn das Gerät längere Zeit nicht verwendet wird den Netzstecker.
- **13.** Alle Servicearbeiten sind von qualifiziertem Fachpersonal durchzuführen. Servicearbeiten sind notwendig, wenn das Gerät in jeglicher Art beschädigt wurde, z. B. wenn das Netzkabel oder der Netzstecker beschädigt ist, wenn Flüssigkeiten über das Gerät geschüttet wurde oder Gegenstände hineingefallen sind, es Regen oder Feuchtigkeit ausgesetzt wurde, nicht normal funktioniert oder heruntergefallen ist.
- **14.** Vom Stromnetz trennen: Durch Ausschalten des POWER-Schalters (13) werden alle Funktionen gestoppt und die Anzeigen des Verstärkers erlöschen. Das Gerät wird aber nur durch Ziehen des Netzsteckers (11) vollständig vom Stromnetz getrennt. Deshalb müssen Netzstecker und Steckdose leicht zugänglich sein.
- **15.** Das Gerät wird über ein Netzkabel an eine geerdete Steckdose angeschlossen.
- **16.** Die Markierungsinformation befindet sich am Boden des Geräts.
- **17.** Das Gerät darf keinem Tropf- oder Spritzwasser ausgesetzt werden und es dürfen keine mit Flüssigkeiten gefüllten Gegenstände, wie Vasen, auf das Gerät gestellt werden.

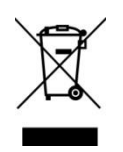

**WARNUNG:** Dieses Produkt darf unter keinen Umständen als unsortierter Siedlungsabfall entsorgt werden. Gehe zum nächsten Abfallverwertungszentrum für elektrische und elektronische Geräte.

**NEEC AUDIO BARCELONA, S.L.** übernimmt keine Haftung für Schäden, die Personen, Tieren oder Gegenständen durch die Nichtbeachtung der obigen Warnungen entstehen können.

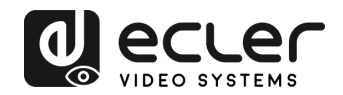

#### <span id="page-4-0"></span>**WICHTIGER HINWEIS**

Wir bedanken uns für das Vertrauen, das Sie mit der Wahl unserer Ecler-Schnittstelle **VEO-CAP4U** in uns gesetzt haben.

Um die Möglichkeiten des Geräts optimal nutzen zu können und die bestmögliche Leistung zu erhalten, ist es **SEHR WICHTIG,** dass Sie, bevor Sie irgendwelche Anschlüsse vornehmen, die vorliegende Bedienungsanleitung sorgfältig durchlesen und deren Inhalte vollständig verstehen.

Um eine optimale Funktionalität des Geräts sicherzustellen, empfehlen wir Ihnen dringend, alle Wartungsarbeiten durch unseren autorisierten Kundendienst durchführen zu lassen.

**Für alle ECLER-Produkte gilt eine Garantie**. Die Gültigkeitsdauer und die Bedingungen finden Sie unter [www.ecler.com](https://www.ecler.com/) oder auf der dem Gerät beiliegenden Garantiekarte.

#### <span id="page-4-1"></span>**EINLEITUNG**

Das Modell VEO-CAP4U ist ein Plug-and-Play HDMI auf USB Videoaufnahmegerät, ideal für Gestalter von Onlinemedien und Designer im Bildungs- und Unternehmensbereich usw., also für alle, die eine professionelle Lösung für die Aufnahme und das Streamen ihrer audiovisuellen Inhalte benötigen. Dieses Produkt wurde speziell dafür entwickelt, problemlos Video- und Audioinhalte von einer HDMI-Quelle aufzuzeichnen und diese dann über USB 3.0 an einen PC oder MAC zu senden, und zwar ohne Notwendigkeit einer externen Stromversorgung oder einer Treiber-Installation. Ein symmetrischer Linieneingang mischt automatisch eine externe Tonquelle in den Haupt-Audio-Stream ein. Dies könnte z.B. in einer typischen Softcodec-Anwendung hilfreich sein, um das Mikrofonsignal eines Konferenzsystems zum Audiofeed einer HDMI-Kamera hinzuzufügen. Das Gerät VEO-CAP4U verfügt auch über eine Audio-De-Embedding-Funktion zur Extraktion der Audiodaten des HDMI-Eingangs zur Ausgabe auf den asymmetrischen Stereoausgang.

#### **Funktionalitäten:**

- Aufnahme von Audio- und Videoinhalten aus HDMI-Quellen
- HDMI Pass-through Videoauflösung bis zu 4K@60Hz 4:4:4, HDR10
- Unterstützt HDMI Pass-through für den Anschluss von Anzeigegeräten
- Aufzeichnung von Auflösungen von bis zu 1080p@60Hz über USB-Port
- Kompatibel mit einer Vielzahl von Drittanbieter-Anwendungen auf Windows und Mac OS X
- Unterstützt symmetrischen Mono-Linien-Eingang und asymmetrischen Stereo-Linien-Ausgang
- Nach Standards UVC und UAC, kein Treiber erforderlich
- Stromversorgung über USB-Port, kein externes Netzteil erforderlich

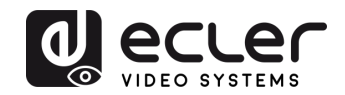

#### <span id="page-5-0"></span>**LIEFERUMFANG**

- 1 x Schnittstelle
- 1 x Kabel USB 3.0
- 2 x Euroblock-Stecker mit 3 Pins
- 2 x Befestigungsösen zur Oberflächenmontage

#### <span id="page-5-1"></span>**BESCHREIBUNG DER BEDIENFELDER**

<span id="page-5-2"></span>**6.1 Vorder- und Rückseite der Schnittstelle**

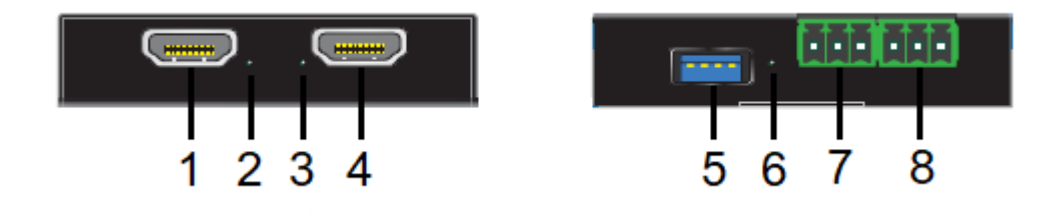

- **1. HDMI OUT:** Schlieβen Sie diesen Ausgang an einen lokalen Bildschirm oder an ein anderes Gerät zur HDMI-Verteilung an
- **2. HDMI OUT LED:** Leuchtet grün, wenn der HDMI-Ausgang ordnungsgemäβ angeschlossen wurde
- **3. HDMI IN LED:** Leuchtet grün, wenn der HDMI-Eingang ordnungsgemäβ angeschlossen wurde
- **4. HDMI IN:** Schlieβen Sie hier eine HDMI-Kamera oder ein sonstiges HDMI-Quellengerät an
- **5. USB 3.0:** Verbinden Sie diesen USB-Port mit einem PC oder Mac zur Aufnahme von Audio- und Videoinhalten über Drittanbieter-Software (OBS Studio, Skype©…).
- **6. USB 3.0 LED:** Leuchtet grün, wenn das Gerät über den USB-Port ordnungsgemäβ mit Strom versorgt wird
- **7. LINE OUT:** Asymmetrischer Stereo-Linienausgang, der das vom HDMI-Eingang extrahierte Audiosignal liefert
- **8. LINE IN:** Symmetrischer Mono-Linieneingang zum Einmischen einer externen Audioquelle in den Haupt-Audiostream

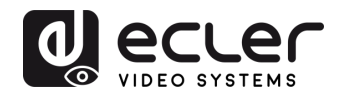

#### <span id="page-6-0"></span>**ANSCHLUSSDIAGRAMM UND INTERNES AUDIO-ROUTING**

#### <span id="page-6-1"></span>**7.1 Internes Audio-Routing**

Das folgende Schema zeigt, wie die Audiosignale intern geroutet werden:

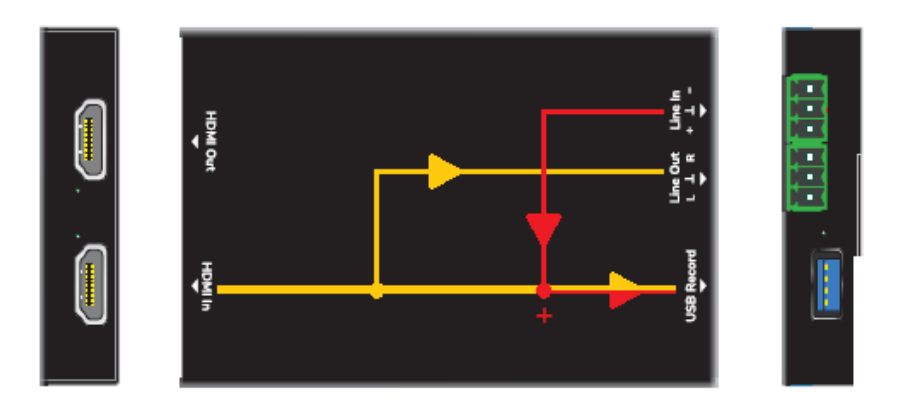

- Das HDMI Audiosignal wird in den asymmetrischen Stereo-Line-Out-Anschluss extrahiert. **Ein Downmix wird nicht unterstützt.**
- Das vom symmetrischen Linien-Eingang kommende Audiosignal wird dem HDMI-Audio-Stream hinzugefügt und zum USB-Aufnahme-Port geroutet. Die Schnittstelle VEO-CAP4U wird im Betriebssystem als externes Mikrofon-Peripherigerät angezeigt.

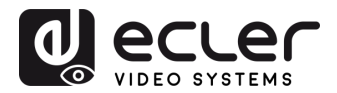

#### <span id="page-7-0"></span>**AUFNAHME UND STREAMING MIT DER VEO-CAP4U UND OBS STUDIO**

Ecler empfielt OBS Studio als Plattform für Videoaufnahmen mit der VEO-CAP4U; es handelt sich hierbei um eine kostenlose Open-Source-Software für Videoaufzeichnungen und Live-Streamings. Den Player für Windows, Mac OS X oder Linux können Sie hier herunterladen: https://obsproject.com/.

1. Öffnen Sie die Software und klicken Sie zunächst auf das Symbol "+" im Bereich "Quellen" und danach auf "Videoaufnahmegerät".

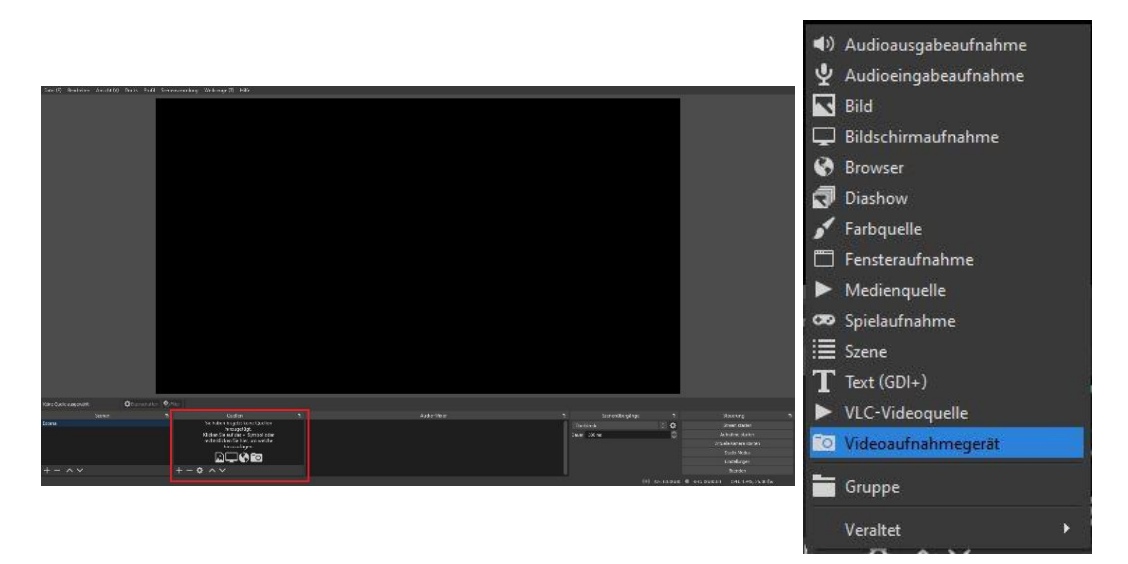

2. Geben Sie nun die Gerätebezeichnung ein und klicken Sie auf "OK", um die neue Videoquelle zu erstellen.

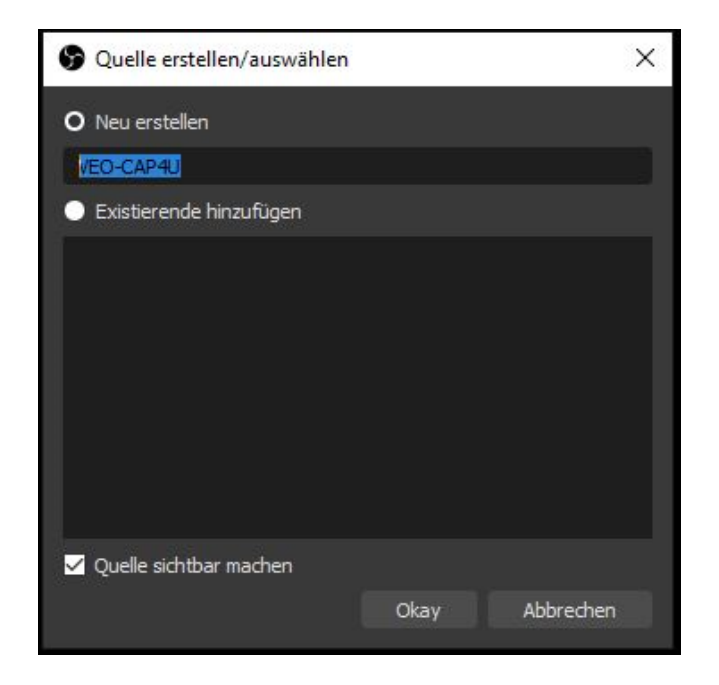

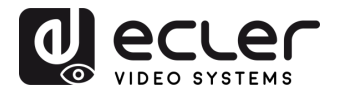

**3.** Wählen Sie USB3.0 VEO-CAP4U als aktives Gerät. Stellen Sie dann die Video-Parameter ein und klicken Sie auf "OK".

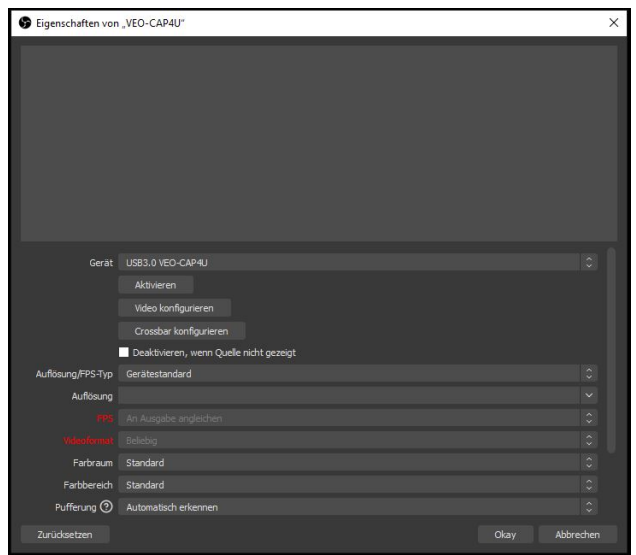

4. Klicken Sie auf das Symbol "+" im Bereich "Sources" und danach auf "Audioausgabeaufnahme"

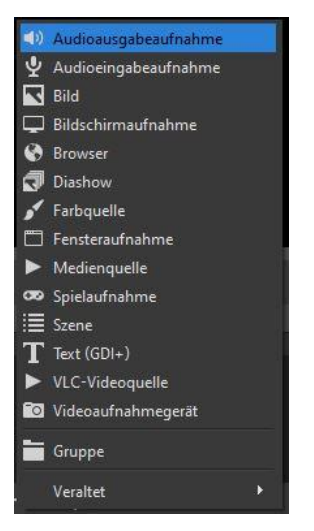

**5.** Geben Sie die neue Gerätebezeichnung ein und bestätigen Sie durch Anklicken von "OK", um eine neue Quelle zu erstellen.

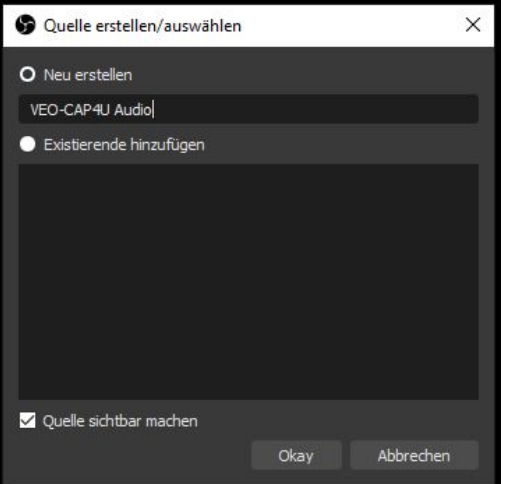

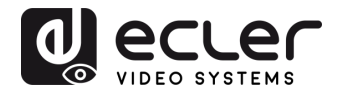

**6.** Wählen Sie "Microphone (USB3.0 VEO-CAP4U)" als aktives Gerät, stellen Sie die Video-Parameter ein und bestätigen Sie diese durch Anklicken von "OK".

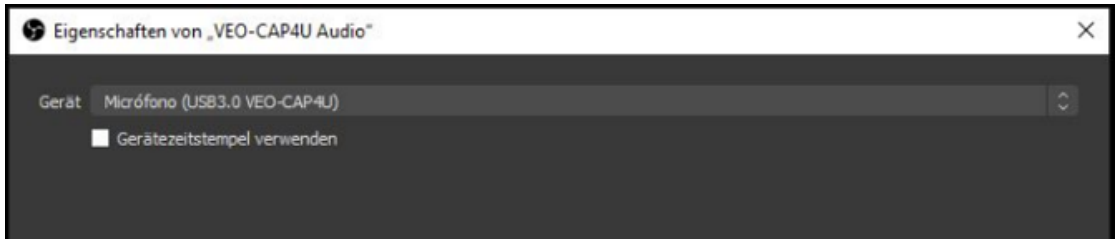

**7.** Klicken Sie auf "Aufnahme starten" im Bereich "Steuerung", um die Video- und Audioaufzeichnung zu starten.

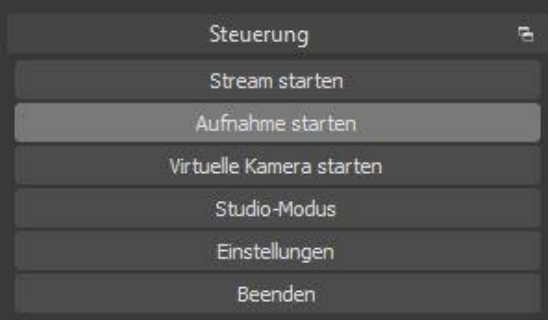

- 8. Um die Aufzeichnung anzuhalten, müssen Sie lediglich das Schaltfeld "Aufnahme beenden" anklicken. Durch Anklicken von "Datei (F)" und Auswahl der Option "Aufnahmen anzeigen (R)" im Top-Down-Menü kann der Ordner mit den aufgezeichneten Videodateien geöffnet werden.
- **9.** Das Streaming der aufgezeichneten Inhalte kann unmittelbar nach Einstellung der Stream-Parameter im Fenster "Einstellungen" gestartet bzw. angehalten werden.

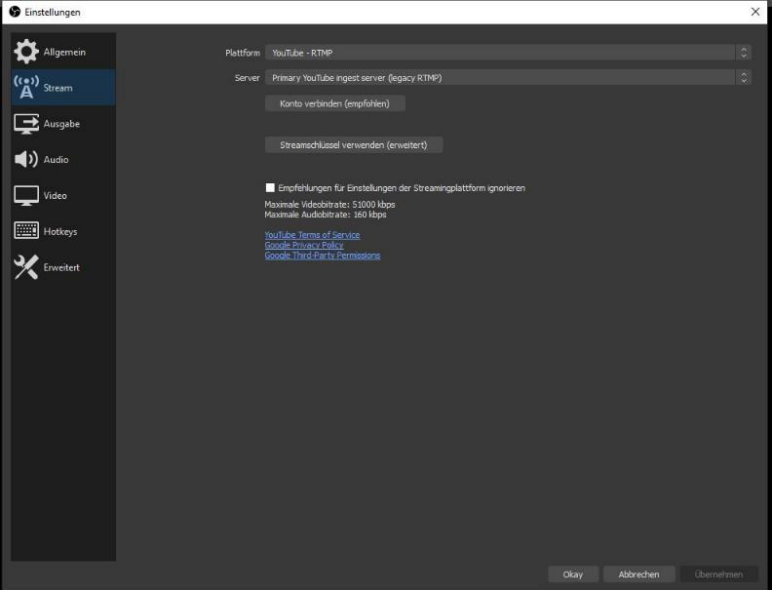

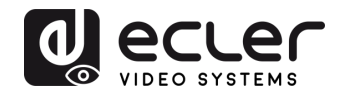

#### <span id="page-10-0"></span>**NUTZUNG DER SCHNITTSTELLE VEO-CAP4U MIT SKYPE® FÜR VIDEOKONFERENZEN**

Skype© ist eine der bekanntesten Soft-Codec-Plattformen für Audio- und Videokonferenzen.

**1.** Um Skype© oder eine sonstige Soft-Codec-Plattform in Verbindung mit der Schnittstelle VEO-CAP4U nutzen zu können (nachdem die Hardware, wie in [Kapitel 7](#page-6-0) beschrieben, ordnungsgemäβ angeschlossen wurde ), öffnen Sie das Fenster "Einstellungen" im Hauptmenü:

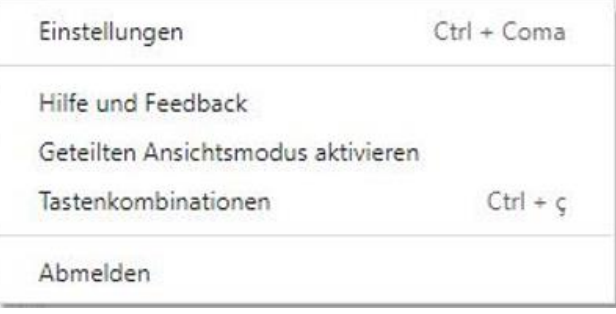

**2.** Öffnen Sie den Abschnitt "Audio und Video" und wählen Sie dort "USB3.0 VEO-CAP4U" als aktuell aktive Kamera und Mikrofon.

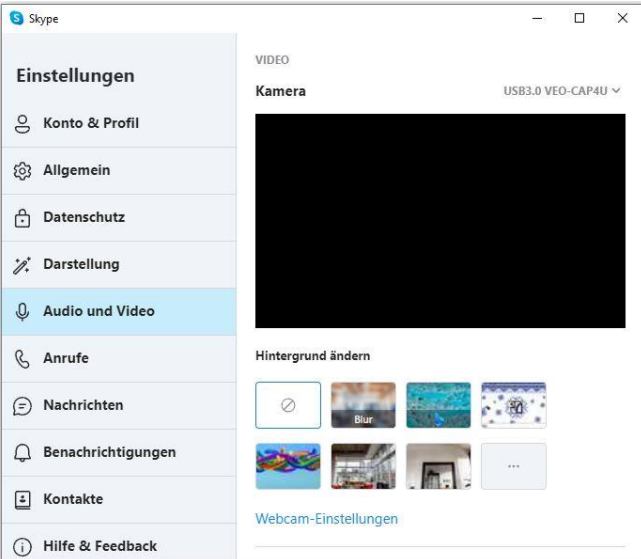

Ihre Skype© -Kamera wird nun zum Gerät, das an den HDMI-Eingang der VEO-CAP4U angeschlossen ist, und Ihr Mikrofon wird zum Gerät, das mit dem Linien-Eingang der VEO-CAP4U verbunden ist.

*ACHTUNG:* Alle Soft-Codecs für Videokonferenzen (Skype© , Zoom© , Google Meets<sup>®</sup> usw...) haben ihre spezifische Art der AV-Kompression. Dies kann sich im Ergebnis auf die Qualität der Audio- und Videoübertragung auswirken. Die AV-Erfahrung hängt sehr stark von der jeweils genutzten Soft-Codec-Plattform ab und hat nichts mit der Leistung der VEO-CAP4U zu tun.

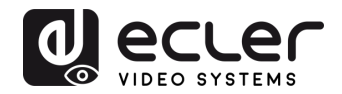

### <span id="page-11-0"></span>**10. TECHNICAL SPECIFICATIONS**

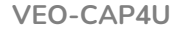

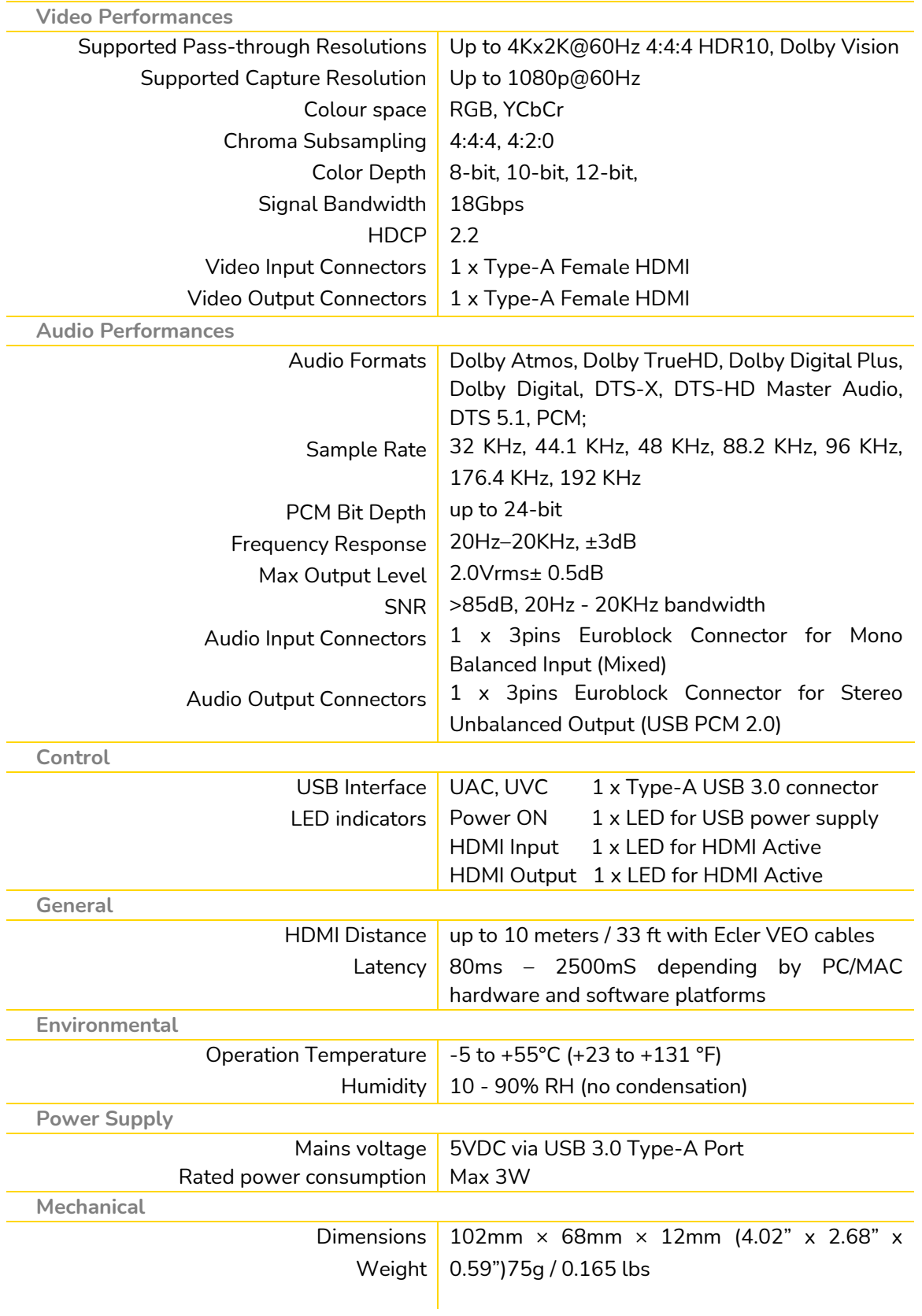

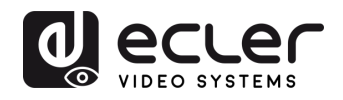

#### <span id="page-12-0"></span>**MECHANICAL DIAGRAM**

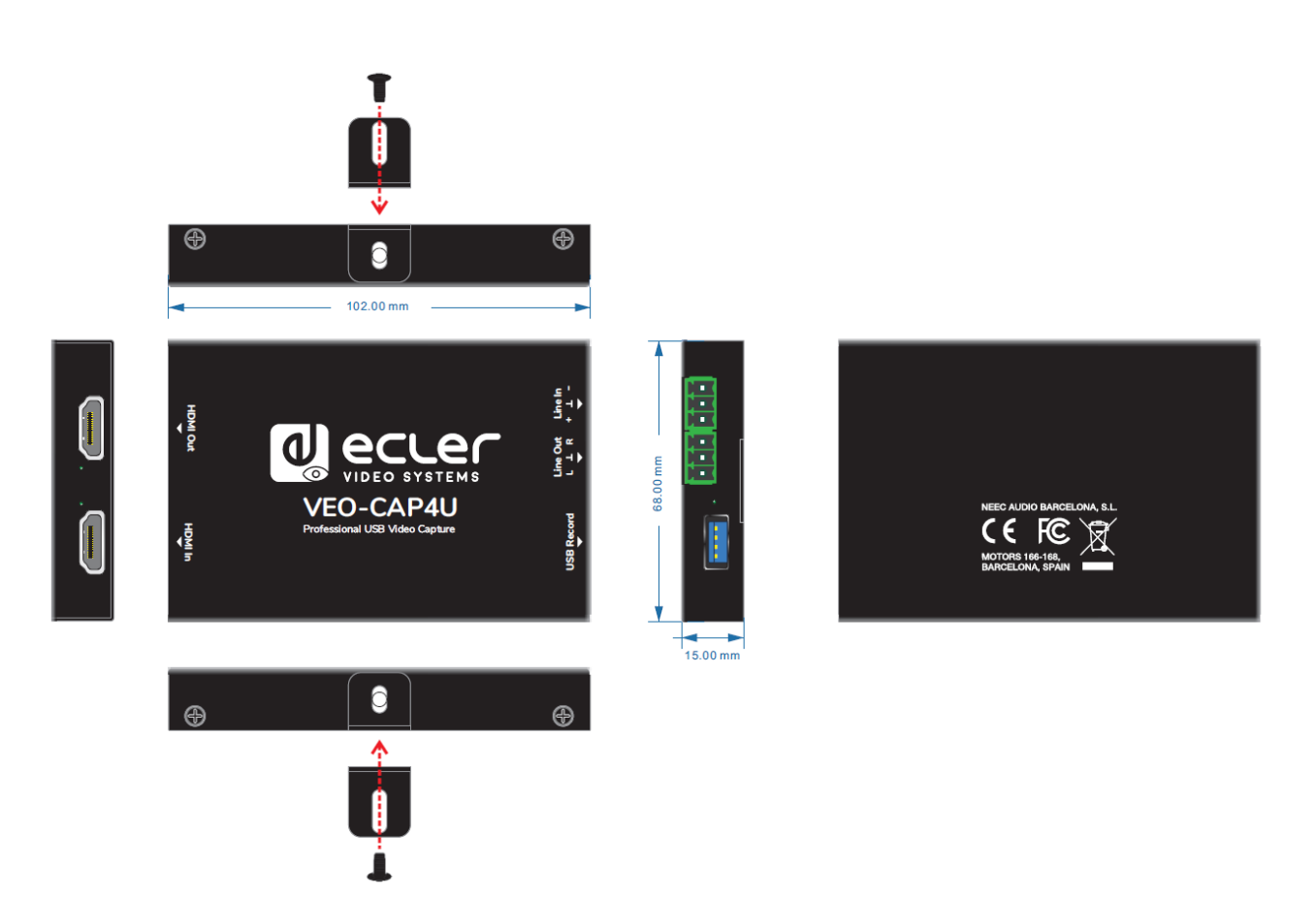

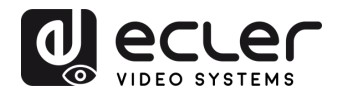

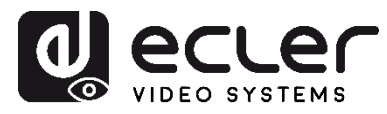

Aufgrund von Produktionstoleranzen können alle angegebenen Daten Änderungen unterliegen. **NEEC AUDIO BARCELONA S.L.** behält sich Änderungen oder Verbesserungen an Design oder Herstellung vor, die diese Produkt-Spezifizierungen betreffen können.

Bei technischen Fragen wenden Sie sich an Ihren Lieferanten, Händler oder füllen Sie das Kontaktformular auf unserer Website unter **Support / Technical requests aus.** 

Motors, 166-168, 08038 Barcelona - Spain - (+34) 932238403 | [information@ecler.com](mailto:information@ecler.com) | [www.ecler.com](http://www.ecler.com/)